110 學年「班親會」加班申請步驟說明

第一步-校網→教師專區→線上差勤系統

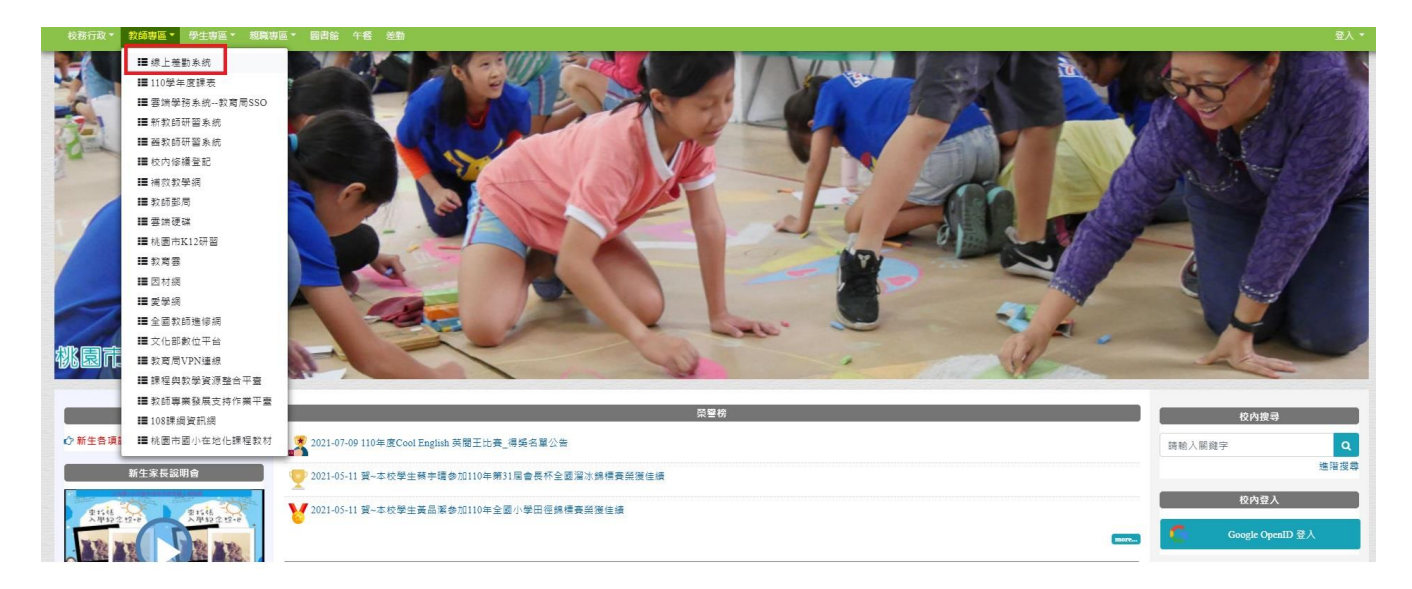

第二步-登入差勤系統

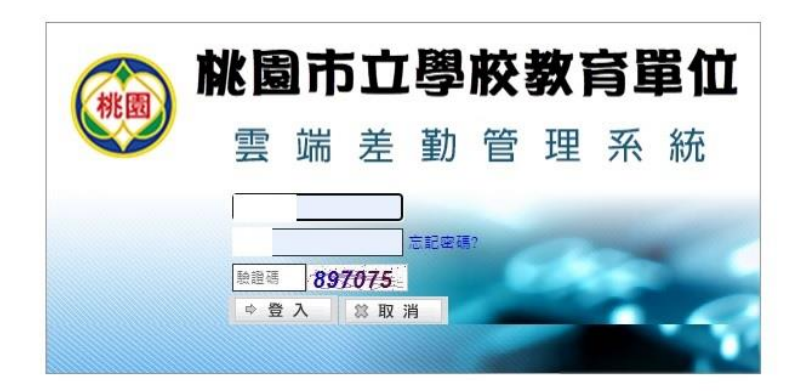

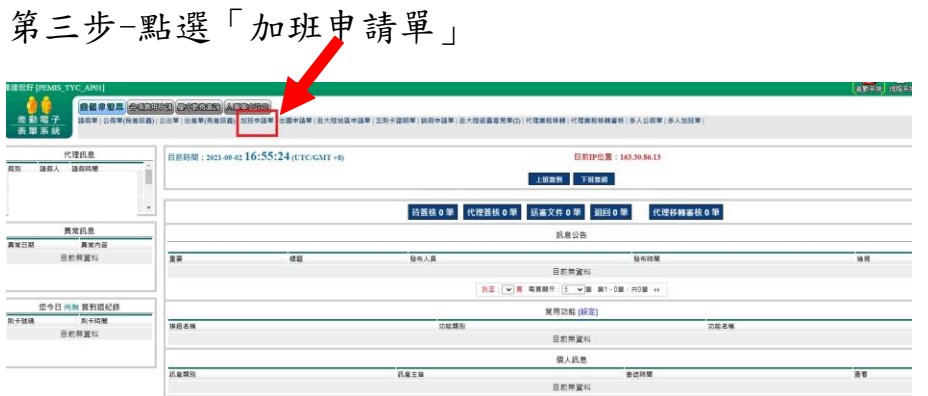

## 第四步-填寫「加班申請單」--各年級加班時間請依照以下三梯次時間選擇,最後「送出申請」即可

差勤系統 / 差假申請單 / 加班申請單

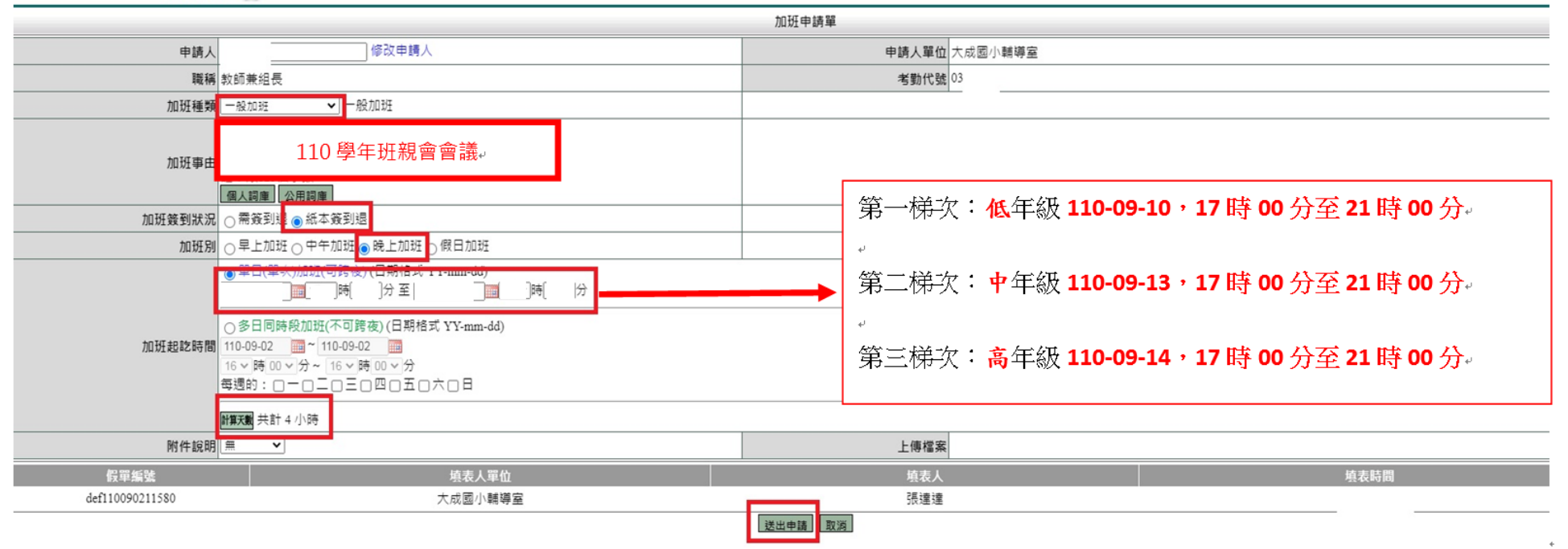

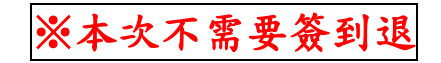